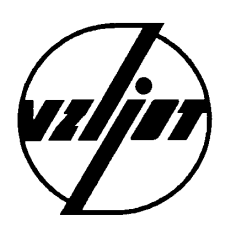

## **РЕГИСТРАТОР ДАВЛЕНИЯ «ВЗЛЕТ РТ»**

Техническое описание и инструкция по эксплуатации

В53.00-00.00 -01 ТО

Россия Санкт-Петербург 1999

### **СОДЕРЖАНИЕ**

Стр.

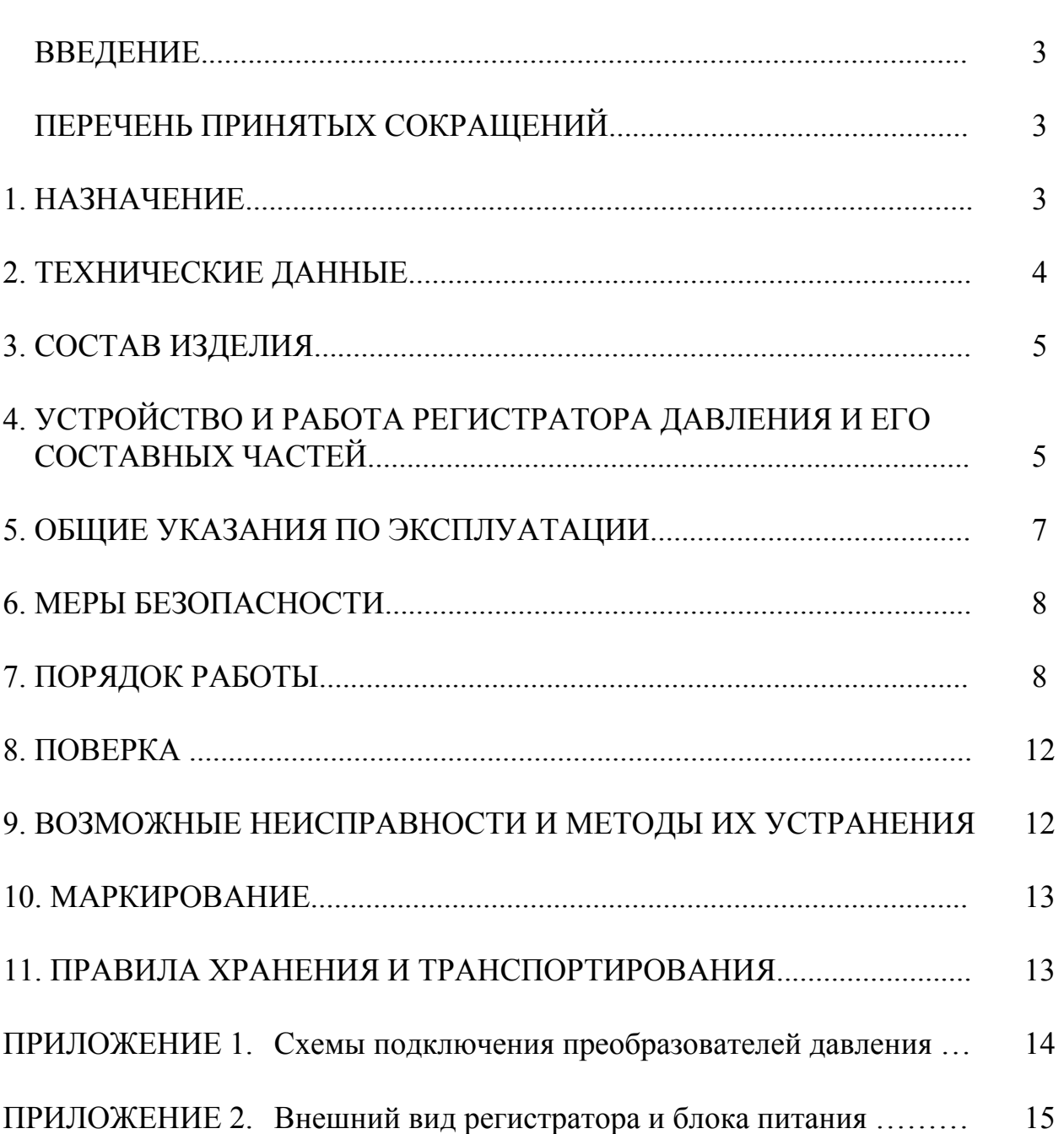

Настоящий документ распространяется на регистратор давления «ВЗЛЕТ РТ» (далее регистратор), выпускаемый фирмой «ВЗЛЕТ» для систем водо-, газо- и теплоснабжения, и предназначен для ознакомления с устройством регистратора и порядком его эксплуатации.

В связи с постоянной работой над усовершенствованием прибора в конструкции регистратора возможны отличия от настоящего описания, не влияющие на метрологические характеристики и функциональные возможности прибора.

#### **ПЕРЕЧЕНЬ ПРИНЯТЫХ СОКРАЩЕНИЙ**

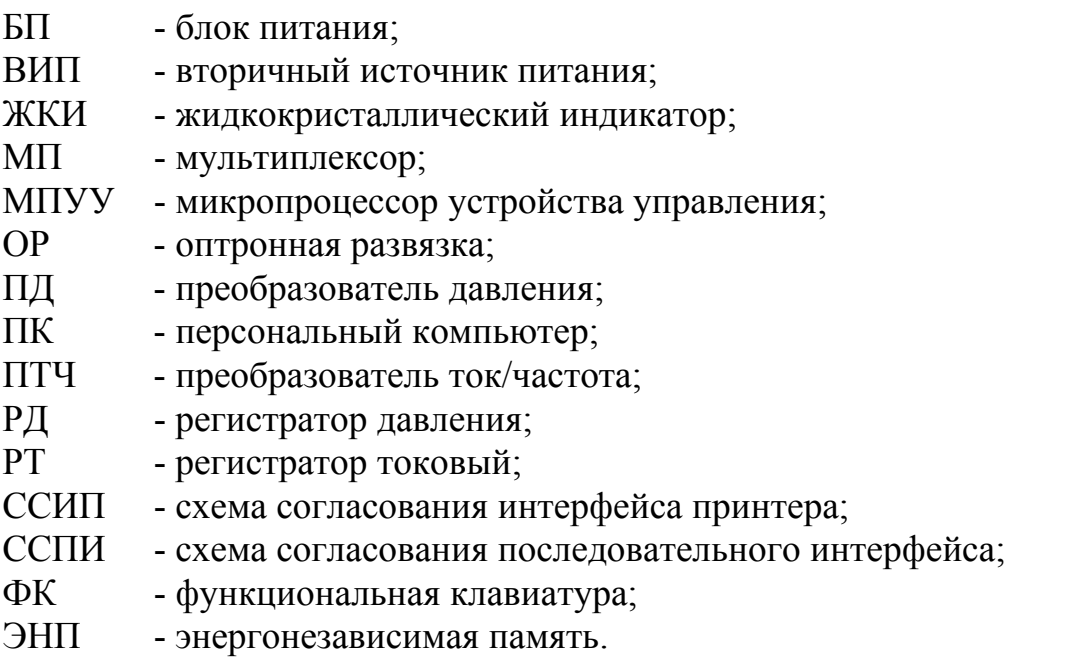

#### **1. НАЗНАЧЕНИЕ**

1.1. Регистратор давления «ВЗЛЕТ РТ», состоящий из регистратора токового (РТ), блока питания (БП) и преобразователей давления (ПД), предназначен для измерения давления жидкой или газообразной среды в 1-2 трубопроводах, индикации результатов измерения на индикаторе и регистрации их в почасовом архиве.

1.2. Регистратор давления (РД) обеспечивает возможность распечатки содержания архивов по интерфейсу CENTRONICS непосредственно на принтере с EP-SON-совместимым протоколом обмена.

1.3. РД имеет интерфейс RS232, который позволяет, используя программное обеспечение пользователя на базе протокола обмена MODBUS.RTU:

- выводить на персональный IBM-совместимый компьютер (ПК) информацию о текущих измерениях и содержание часовых архивов;

- на базе часовых архивов создавать суточные и выводить их на ПК.

1.4. В РД отсутствует возможность несанкционированного изменения измерительной информации, хранящейся в архиве, а также установочных данных прибора.

#### **2. ТЕХНИЧЕСКИЕ ДАННЫЕ**

2.1. Количество каналов измерения и регистрации давления – 1-2.

2.2. Диапазон измерения относительного давления при типовой поставке – 0...1,0 МПа.

ПРИМЕЧАНИЕ.

Диапазон измерения давления и предельное давление определяется типом ПД, поставляемых в комплекте РД, и соответствующей настройкой РТ.

2.3. Приведенная погрешность измерения давления – не более 1,5 % при погрешности измерения давления ПД не более 1,2 %.

2.4. Диапазон изменения нормированных входных токовых сигналов (от ПД) – 4...20 мА. Все каналы гальванически развязаны. Погрешность измерения входных токовых сигналов регистратором токовым – не более  $0.5\%$ .

#### ПРИМЕЧАНИЕ.

По заказу может быть установлен диапазон 0...20 мА или 0...5 мА.

2.5. Регистратор может обеспечивать питание ПД напряжением постоянного тока 24<sup>+0,5</sup> В с током потребления не более 25 мА на каждый ПД. Возможно использование внешнего источника питания. **2,0** + −

2.6. Объем почасового архива – 35 суток на каждый канал регистрации. Время хранения архива при отсутствии внешнего питания не менее 1 года.

2.7. Скорость передачи информации по выходу RS232 – 300...19200 Бод.

2.8. Напряжение питания – (187-242) В (50 1) Гц. Потребляемая мощность – не более 10 ВА.

2.9. Среднее время наработки на отказ – 75000 ч, средний срок службы – 12 лет.

2.10. Габаритные размеры РТ – 250  $102$  65 мм, масса – не более 1,5 кг. Масса-габаритные характеристики ПД приводятся в документации изготовителя ПД.

2.11. Длина кабеля связи РТ–ПД – не более 40 м.

2.12. Входящие в состав регистратора давления РТ и БП по устойчивости к внешним воздействиям соответствуют требованиям ГОСТ 12997:

1) по климатическим воздействиям – группе В4 (температура окружающего воздуха от 5 до 50 С, влажность 80 % при температуре 35 С и ниже);

2) по механическим воздействиям – группе N2;

3) по воздействию атмосферного давления – группе Р2 (66 - 106,7 кПа).

Степень защиты от проникновения пыли и воды РТ и БП соответствует требованиям ГОСТ 14254 – группы IP42.

Условия эксплуатации ПД в документации изготовителя ПД.

#### **3. СОСТАВ ИЗДЕЛИЯ**

Комплект поставки РД приведен в табл. 1.

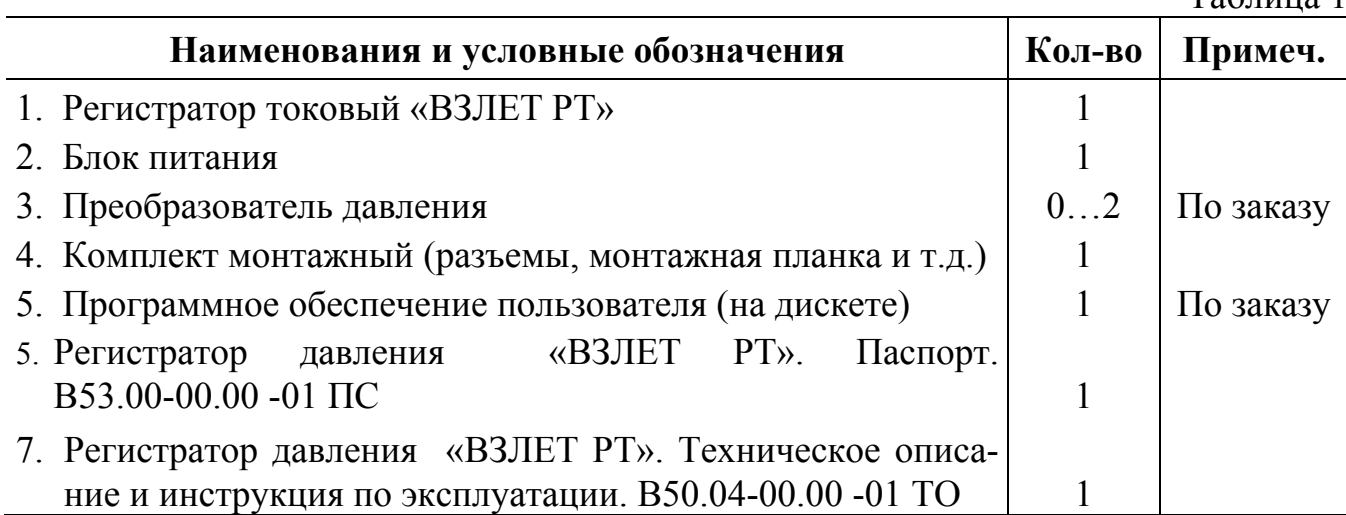

#### **4. УСТРОЙСТВО И РАБОТА РЕГИСТРАТОРА ДАВЛЕНИЯ И ЕГО СО-СТАВНЫХ ЧАСТЕЙ**

4.1. Регистратор давления «ВЗЛЕТ РТ» состоит из регистратора токового универсального, блока питания и преобразователей давления с присоединительной арматурой для установки на трубопровод, давление среды в котором измеряется.

Схема соединения РД при двухпроводной схеме подключения ПД (на диапазон токов 4-20 мА) приведена на рис.1. Варианты трех- и четырехпроводных схем подключения с питанием ПД от внутреннего или внешнего источника (на диапазон токов 0-5 мА) приведены на рис.1,2 Приложения 1.

#### **ВНИМАНИЕ !**

Для обеспечения гальванической развязки каналов измерения давления между собой необходимо изолировать экраны линий связи, как друг от друга, так и от металлических элементов на объекте.

Параметры внешнего источника питания ПД определяются в соответствии с требованиями документации изготовителя ПД.

4.2. РТ состоит из следующих основных функциональных узлов (рис.2):

- микропроцессорного устройства управления (МПУУ);
- функциональной клавиатуры (ФК);
- жидкокристаллический индикатор (ЖКИ);
- схемы согласования последовательного интерфейса (ССПИ);
- схемы согласования интерфейса принтера (ССИП);
- вторичных источников питания (ВИП);
- оптронных развязок (ОР);
- преобразователей ток/частота (ПТЧ);
- мультиплексора (МП);
- энергонезависимой памяти (ЭНП).

Таблица 1

ПТЧ принимает нормированные токовые сигналы ПД, подключаемых по двухпроводной схеме, и преобразует их в соответствующие значения частот. ВИП служат для питания ПТЧ и ПД напряжением постоянного тока  $(24^{+0.5}_{-2.0})$  В. Частотный сигнал через ОР, обеспечивающую гальваническую развязку, и МП поступает в МПУУ для обработки результатов измерения, записей их в ЭНП и вывода на принтер через ССИП и по интерфейсу RS232 через ССПИ.

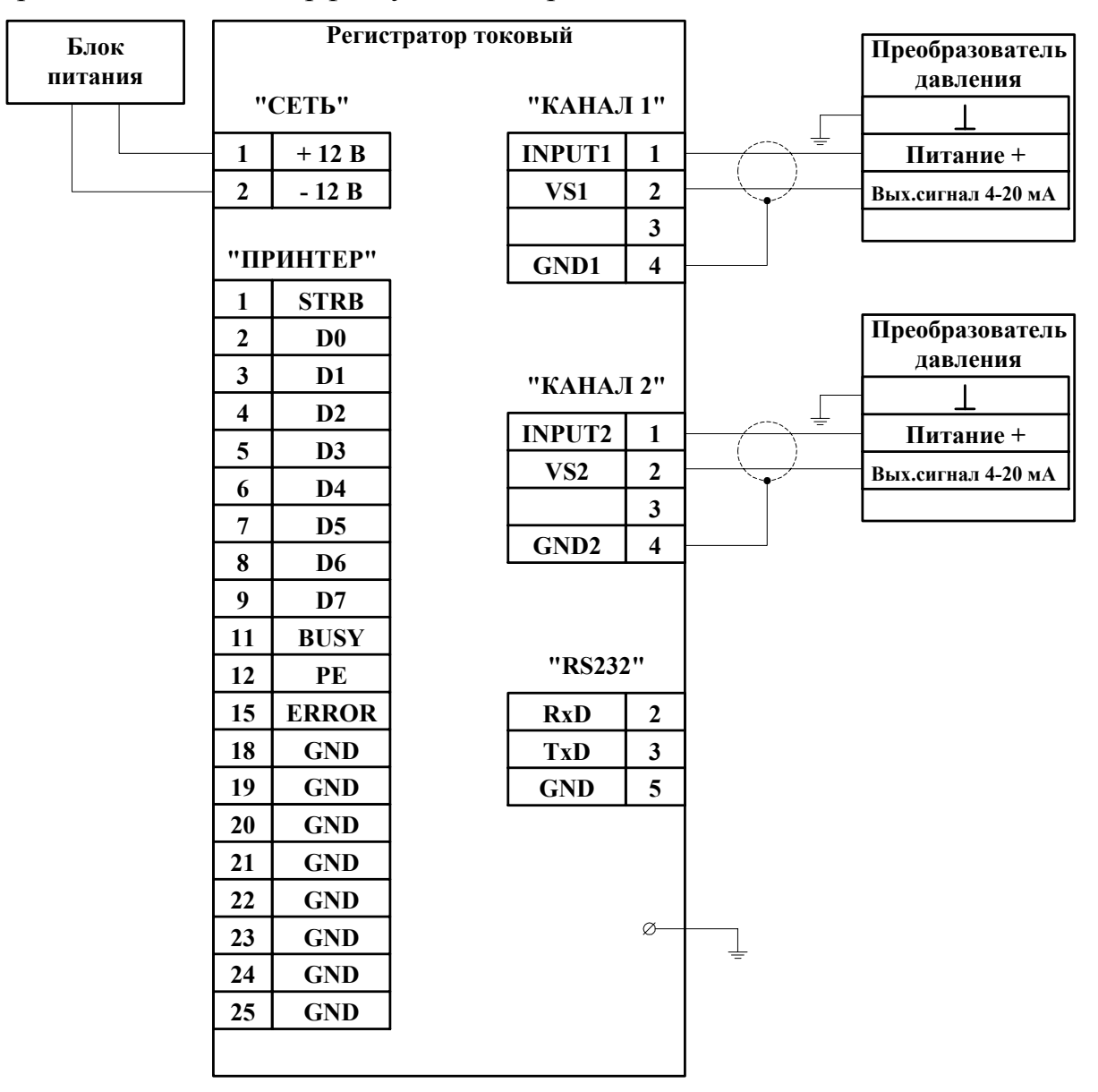

#### **Рис. 1. Схема соединения регистратора давления «ВЗЛЕТ РТ» при двухпроводной схеме подключения ПД.**

4.3. Внешний вид регистратора показан на рис.1 Приложения 2. На лицевой панели размещены пять кнопок функциональной клавиатуры 1 и символьный ЖКИ 2 .

На нижней стенке установлены разъемы для подключения ПД 5 , принтера 4 и разъем интерфейса RS232 3 . Разъем питания 7 находится на правой боковой стенке рядом с клавишей включения питания 6 . Там же находится клемма заземления.

Регистратор крепится на вертикальной стене при помощи монтажной планки, входящей в комплект поставки.

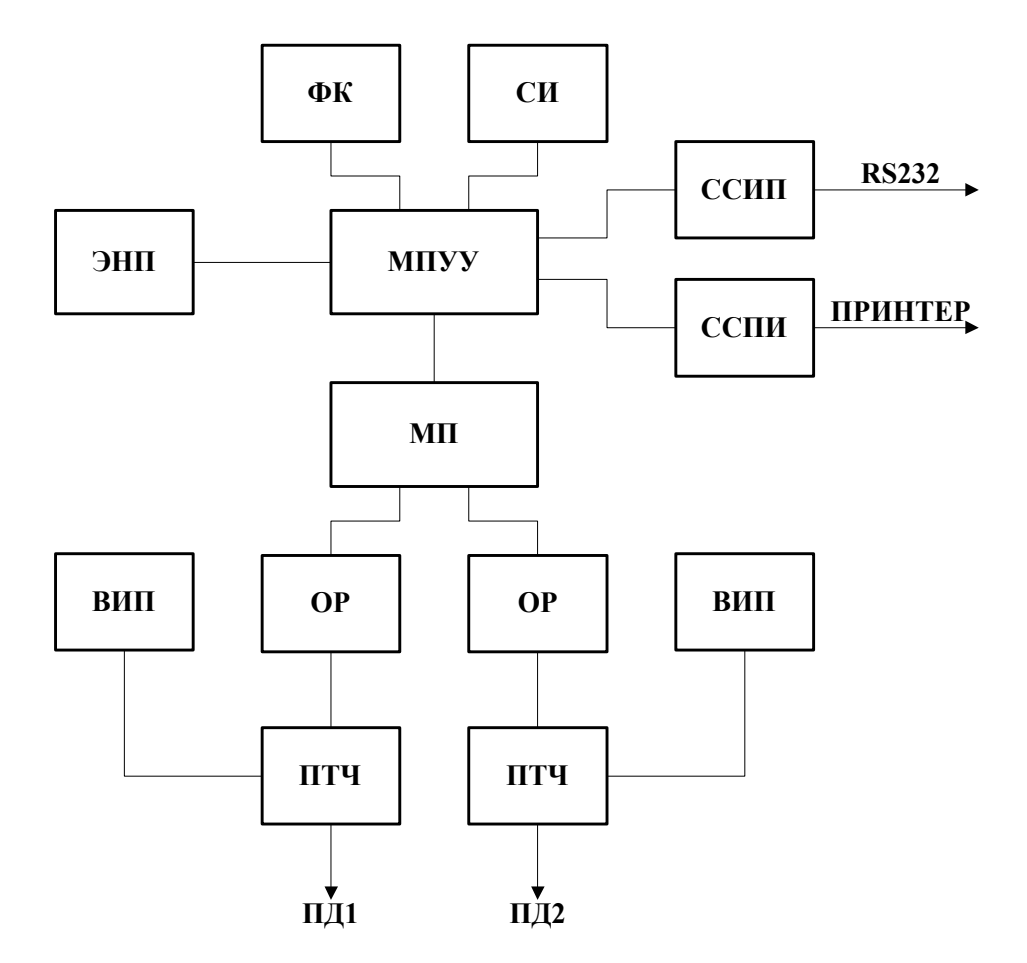

#### **Рис. 2. Функциональная схема регистратора токового универсального.**

4.4. БП служит для преобразования напряжения переменного тока 220 В 50 Гц в напряжение постоянного тока (12 1) В для питания РТ. В качестве БП используется покупное изделие – адаптер питания, внешний вид которого приведен на рис.2 Приложения 2.

#### **5. ОБЩИЕ УКАЗАНИЯ ПО ЭКСПЛУАТАЦИИ**

5.1. После транспортировки прибора к месту эксплуатации при отрицательной температуре окружающего воздуха и внесения его в помещение с положительной температурой следует, во избежание конденсации влаги, выдержать прибор в упаковке в течение не менее 3-х часов.

5.2. В помещение, где устанавливается РТ, должна быть проведена шина или провод заземления для обеспечения защитного заземления.

5.3. Размещение РТ должно обеспечивать удобство наблюдения за работой и съема показаний.

Не допускается размещение измерительного блока в местах, где на него может попадать вода, в частности, под сочленениями трубопроводов, а также вблизи источников теплового излучения (например, трубопровода горячей воды).

5.4. К работе с прибором допускается обслуживающий персонал, ознакомленный с эксплуатационной документацией на прибор.

#### **6. МЕРЫ БЕЗОПАСНОСТИ**

6.1. Опасными факторами при работе с РД являются:

- давление и температура рабочей среды в трубопроводах, где установлены ПД;

- переменное напряжение до 242 В в сетевом блоке питания регистратора.

6.2. К обслуживанию регистратора допускаются лица, ознакомленные с документацией на прибор и используемое оборудование.

6.3. При работе корпус регистратора должен быть подсоединен к шине защитного заземления.

6.4. При обнаружении внешних повреждений прибора или сетевой проводки следует отключить прибор до выяснения причин неисправности специалистом по ремонту.

6.5. В процессе работ по монтажу или ремонту регистратора запрещается:

- производить замену электрорадиоэлементов во включенном приборе;

- замену элементов регистратора на трубопроводе до полного снятия давления на участке трубопровода, где производятся работы;

- использовать неисправные электрорадиоприборы, электроинструменты;

- использовать электрорадиоприборы, электроинструменты без подключения их корпусов к шине защитного заземления.

#### **7. ПОРЯДОК РАБОТЫ**

7.1. Перед первым включением питания РД необходимо проверить правильность подключения ПД к регистратору токовому.

Питание РД включается клавишным выключателем «СЕТЬ». После включения питания на дисплее регистратора появится текстовое сообщение и наименовании прибора. Далее регистратор автоматически перейдет в режим индикации давления.

7.2. Индикация параметров и управление прибором.

7.2.1. Индикация параметров и управление прибором осуществляется с помощью системы меню и подменю (табл.2).

Перемещение между меню осуществляется левыми кнопками  $\textcircled{S}$ .  $\textcircled{P}$ . Перемещение между подменю одного меню осуществляется средними кнопками  $\circledA$ .  $\circled{v}$ 

Таблица 2

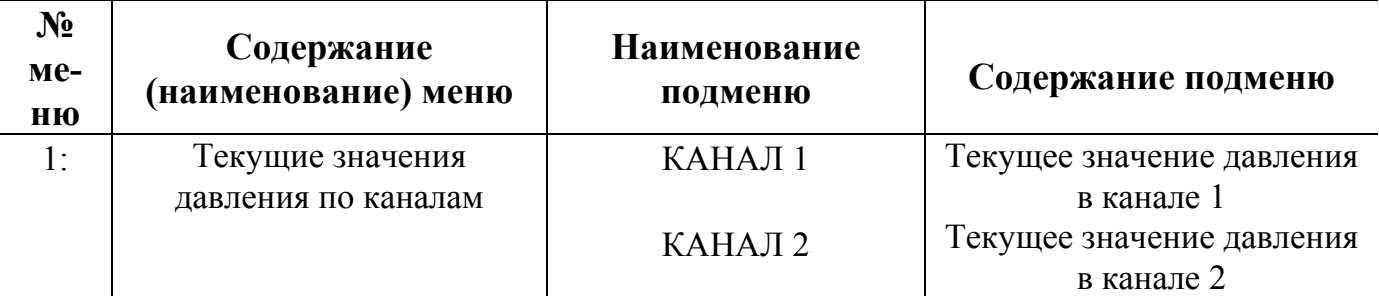

Продолжение таблицы 2

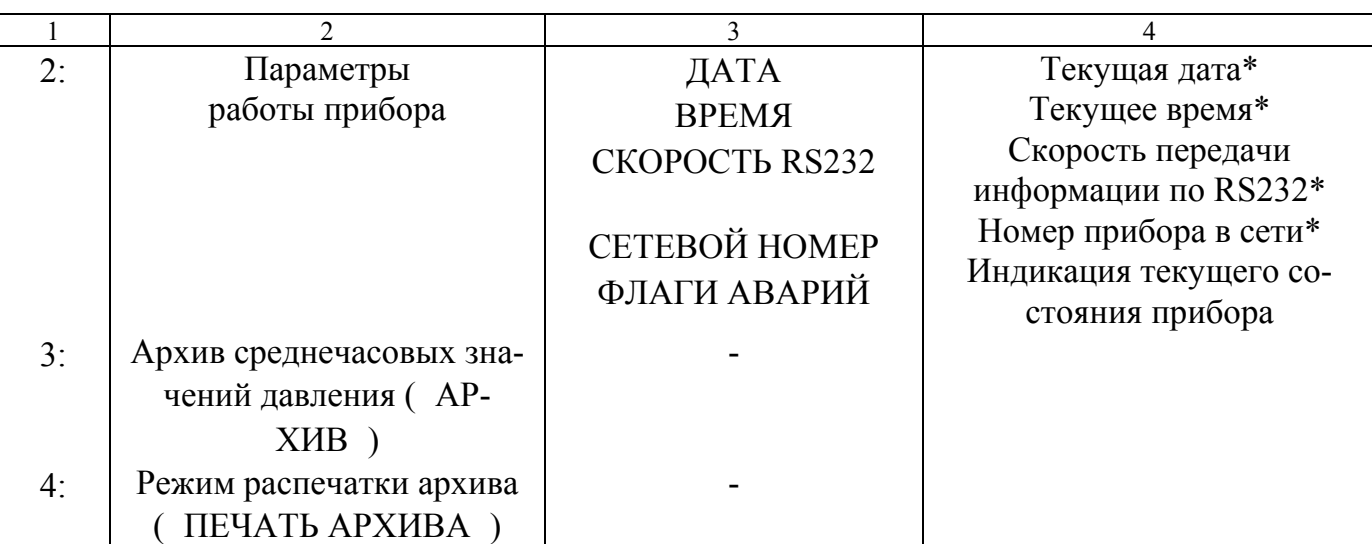

#### \* - параметр может редактироваться с помощью клавиатуры РД.

7.2.2. Подменю в меню 1: имеют следующий вид:

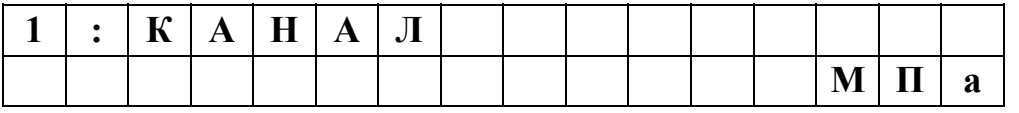

7.2.3. Подменю в меню 2: имеют следующий вид:

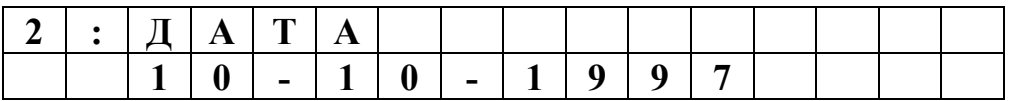

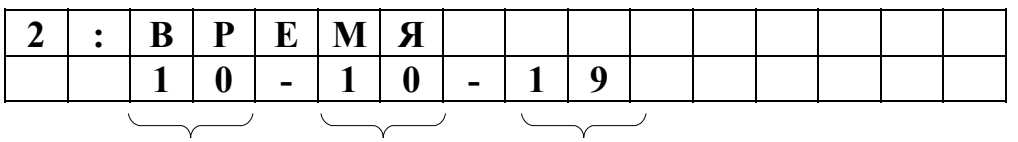

часы минуты секунды

Вышеприведенные параметры не редактируются и устанавливаются при выпуске из производства.

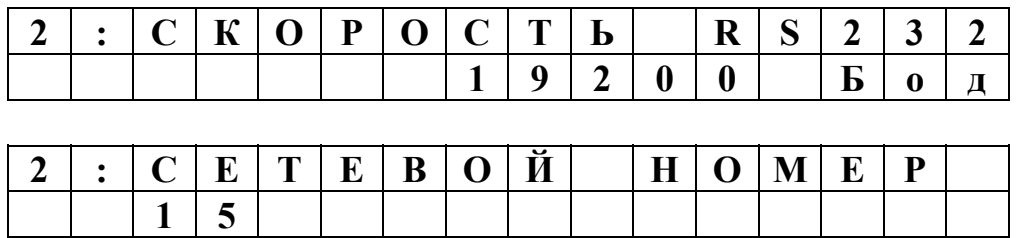

Сетевой номер прибора используется для коммуникации прибора в сети последовательного канала связи RS485.Номер прибора может быть от 1 до 15. Для подключения РД к сети RS485 необходим внешний адаптер RS232 – RS485.

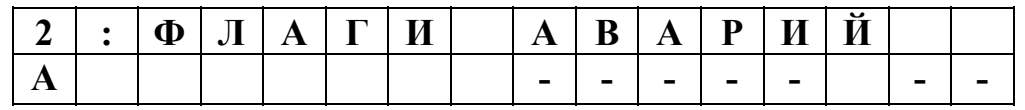

Знак в соответствующей позиции свидетельствует о наличии неисправности или о выходе измеренного значения давления за верхний предел измерения.

Назначение флагов аварий в порядке очередности слева направо:

- 1. Неисправность микросхемы часов реального времени.
- 2. Неисправность микросхемы EEPROM1.
- 3. Неисправность микросхемы EEPROM2.
- 4. Нет прерывания от часов реального времени.
- 5. Превышение верхнего предела измерения давления по каналу 1.
- 6. Превышение верхнего предела измерения давления по каналу 2.
- 7. Обрыв связи ПД1.
- 8. Обрыв связи ПД2.

При наличии хотя бы одного флага аварии в данный момент на первом знакоместе нижней строки во всех меню индицируется буква А .

7.2.4. Меню АРХИВ имеет вид:

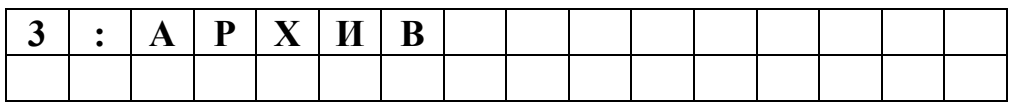

Переход в режим просмотра архива осуществляется по нажатию крайней правой кнопки  $\bigotimes$ . При этом появляется изображение следующего вида:

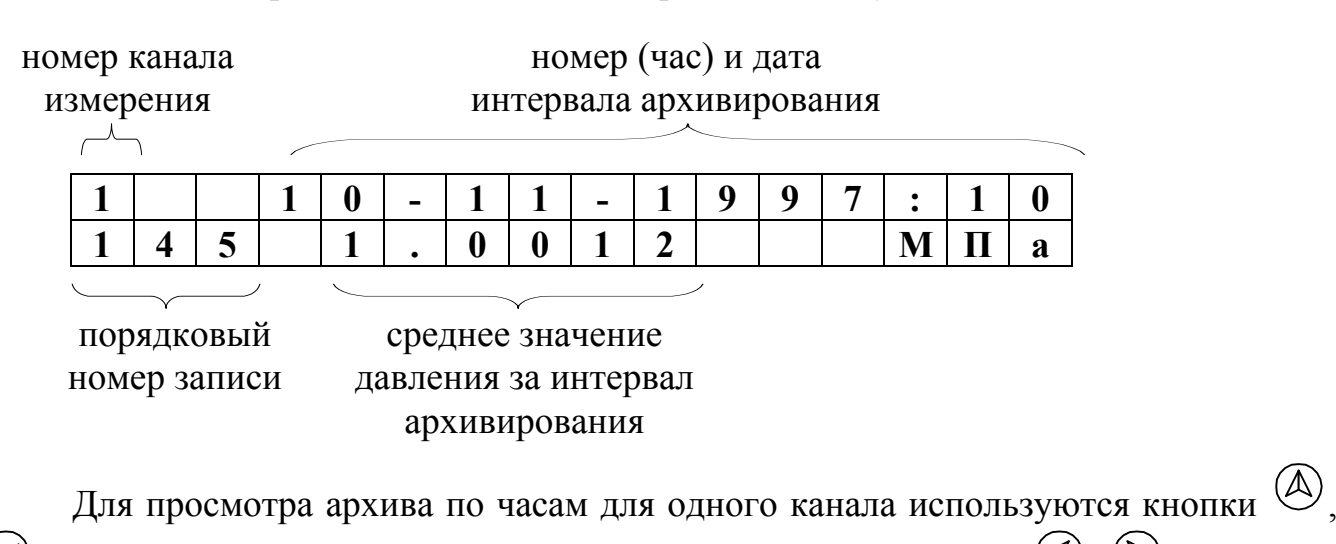

 $\theta$ . Для перехода к архиву другого канала используются кнопки  $\bigotimes_\lambda \bigotimes_\lambda A$ 

Выход из режима просмотра архива – одновременное нажатие кнопок  $\circledast$ ,

7.2.5. Меню ПЕЧАТЬ АРХИВА имеет вид

.

 $(\geqslant)$ 

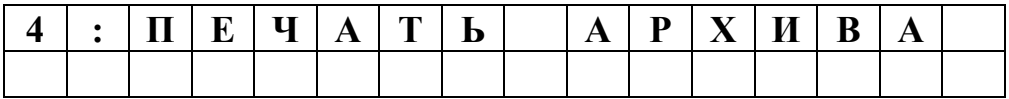

и позволяет осуществить распечатку архива на принтере.

Перед выводом на печать архива необходимо подключить к регистратору принтер, заправить бумагу и переключить принтер в режим "On line". После нажатия крайней правой кнопки  $\otimes$  начнется печать архива, о чем будет свидетельствовать сообщение "Идет печать…" во второй строке индикатора.

В случае аварии принтера, повреждения кабеля или отсутствии бумаги на индикаторе появится сообщение «Продолжить?». После ликвидации причины простоя печать автоматически продолжится. При одновременном нажатии кнопки  $\bigotimes_{\mathfrak{u}}\bigotimes_{\mathfrak{u}}\mathfrak{v}$ печать прекратится.

Вид распечатанного архива приведен на рис.6. При печати архива размерности не выводятся.

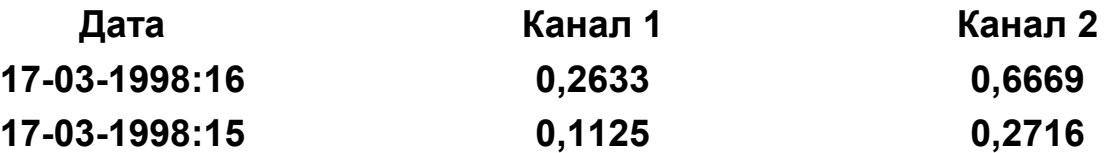

#### **Рис. 6. Вид распечатки архива.**

7.2.6. Для редактирования параметров СКОРОСТЬ RS232 или СЕТЕВОЙ НОМЕР необходимо в момент индикации данного параметра нажать крайнюю правую кнопку  $\circledS$ . После этого на второй слева позиции нижней строки индикатора появляется знак Е , свидетельствующий о переходе в режим редактирования параметра.

Параметр СКОРОСТЬ RS232 редактируется с помощью кнопок  $\circledA$ ,  $\circledP$ путем перебора значений из набора 300, 600 …19200 бод.

Параметр СЕТЕВОЙ НОМЕР редактируется с помощью перебора кнопками  $\left(\bigotimes_{n=1}^{\infty} \mathbb{Q}\right)$  символов из набора  $0, 1, \ldots, 9, -1, \ldots$  на третьем и четвертом слева знакоместе нижней строки, отмеченном курсором. Перемещение курсора осуществляется кнопками  $\bigotimes_{A} \bigotimes_{B} A$ 

Запись параметра происходит по нажатию крайней правой кнопки  $\bigotimes$ . Отказ от редактирования без изменения значения и выход из режима редактирования осу-

ществляется по одновременному нажатию кнопок  $\bigotimes_{a} \bigotimes_{b}$ .

При неправильно набранном значении сетевого номера при нажатии крайней правой кнопки  $\bigotimes$  сохраняется прежнее значение.

7.3. Работа с персональным компьютером.

Для работы с ПК необходимо нуль-модемным кабелем соединить последовательный порт компьютера и разъем RS232.

Программа пользователя «lr\_01020.exe» запускается через командную строку в формате: lr\_01020.exe <сетевой номер> <номер порта связи PC> <скорость обмена RS-232>.

Здесь <сетевой номер> и <скорость обмена> должны быть равны одноименным параметрам в подключенном регистраторе. <Номер порта РС> – номер порта связи вашего ПК.

ПК работает с регистратором в режиме запрос-ответ.

После завершения чтения архива будет предложено ввести имя файла без расширения. После ввода имени файла программа создаст два файла с указанным именем и расширениями «.hor» и «.day» соответственно для часового и суточного архива. Файлы создаются в текущем директории программы «lr\_01020.exe». Если в

этом каталоге уже существует файлы с такими именами, то программа предложит перезаписать их или ввести новое имя.

В файл часового архива заносится информация о времени архивации, среднечасовом значении измеренного давления по каналам, размерность, а также флаги аварийных и нештатных ситуаций, возникших в течение данного часа.

Значения давления в файле суточного архива образуются путем усреднения записей часового архива. В суточный архив не заносится информация о флагах аварийных и нештатных ситуаций.

При работе с РД на экране ПК возможно появление следующих сообщений:

- Нет ответа от прибора – на запрос ПК регистратор не выдает ответного сообщения. Это возможно, если при запуске программы "lr\_01020.exe" неправильно указан сетевой номер прибора, скорость обмена, номер порта связи ПК либо поврежден соединительный кабель между ПК и регистратором;

- Ошибка контрольной суммы – данные в ответном сообщении регистратора некорректны. В этом случае программа заставляет ПК ретранслировать запрос.

#### **8. ПОВЕРКА**

Поверка регистратора производится в соответствии с требованиями документа: «Инструкция. ГСИ. Теплосчетчик-регистратор МТ200DS. Методика поверки». В24.00-00.00 И1.

#### **9. ВОЗМОЖНЫЕ НЕИСПРАВНОСТИ И МЕТОДЫ ИХ УСТРАНЕНИЯ**

9.1. При отсутствии свечения индикатора необходимо проверить наличие напряжения сети питания в розетке питания РД. При наличии напряжения питания вызвать представителя обслуживающей организации.

9.2. Возможные неисправности РД индицируются в подменю ФЛАГИ АВА-РИЙ меню 2: . При появлении на ЖКИ буквы А перейти в указанное подменю.

При наличии любого из флагов №1...4 вызвать представителя обслуживающей организации.

Причиной появления флагов 5,6 может быть превышение верхнего предела измерения давления в данном трубопроводе либо неисправность датчика. Для проверки необходимо снять давление на трубопроводе. Если давление на индикаторе РД не меняется и флаг аварии сохраняется, необходимо вызвать представителя обслуживающей организации. Если давление снижается и флаг аварии снимается, устранить повышенное давление в трубопроводе и ввести РД в действие.

Причиной появления флагов 7, 8 может быть плохой контакт в разъеме или обрыв кабеля связи РТ – ПД. В этом случае необходимо визуально убедиться в целостности кабеля связи РТ – ПД и проверить, полностью ли закручен разъем подключения этого кабеля. Если флаги не снимаются, вызвать представителя обслуживающей организации.

#### **10. МАРКИРОВАНИЕ И ПЛОМБИРОВАНИЕ**

Регистратор маркируется в соответствии с конструкторской документацией. Наименование устройства указано на лицевой панели регистратора, заводской номер нанесен на нижней части корпуса.

#### **11. ПРАВИЛА ХРАНЕНИЯ И ТРАНСПОРТИРОВАНИЯ**

11.1. Хранение РД должно осуществляться в упаковке изготовителя в соответствии с требованиями группы Л ГОСТ 15150.

11.2. РД может транспортироваться авиационным, железнодорожным, речным и автомобильным видом транспорта при соблюдении следующих правил:

- РД должен транспортироваться только в заводской таре;

- РД не должен подвергаться прямому воздействию влаги;

- температура не должна выходить за пределы минус 50 °C... 50 °С;

- влажность не должна превышать 95%.

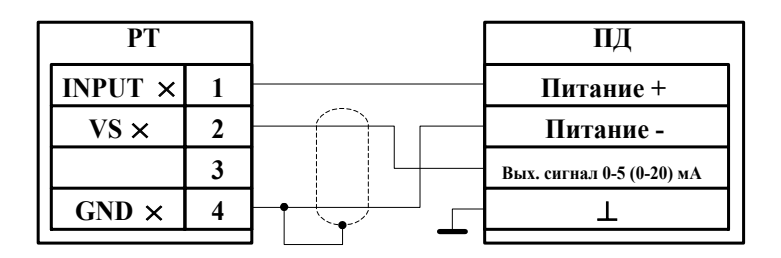

#### **а) при питании ПД от внутреннего источника питания РТ**

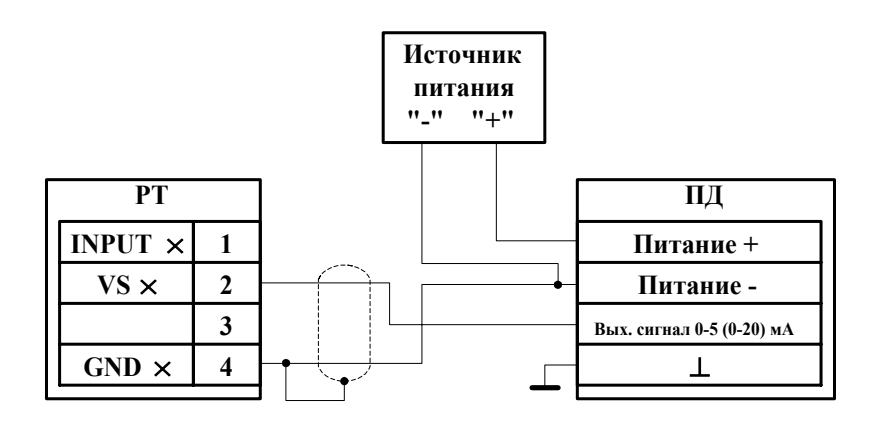

**б) при питании ПД от внешнего источника питания**

**Рис. 1. Трехпроводная схема подключения ПД к регистратору.** 

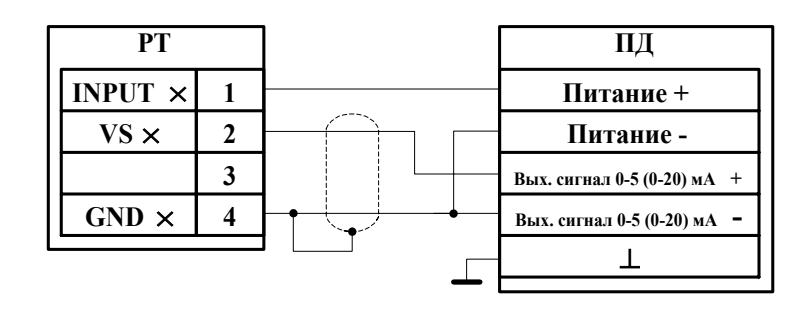

**а) при питании ПД от внутреннего источника питания РТ**

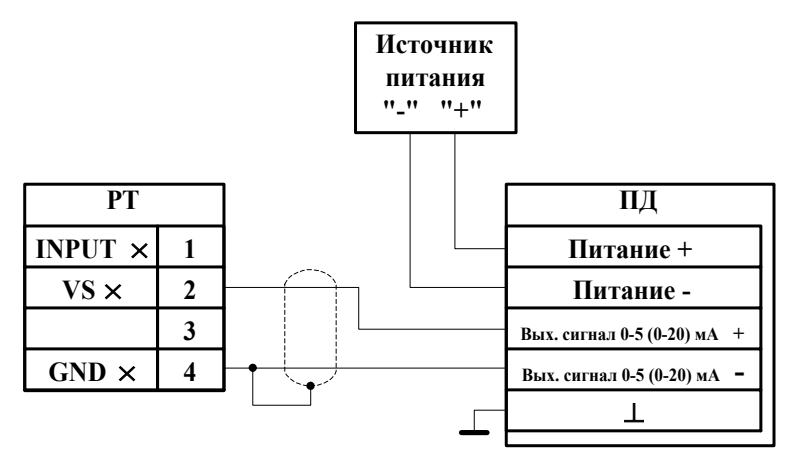

**б) при питании ПД от внешнего источника питания**

#### **ПРИЛОЖЕНИЕ 2**

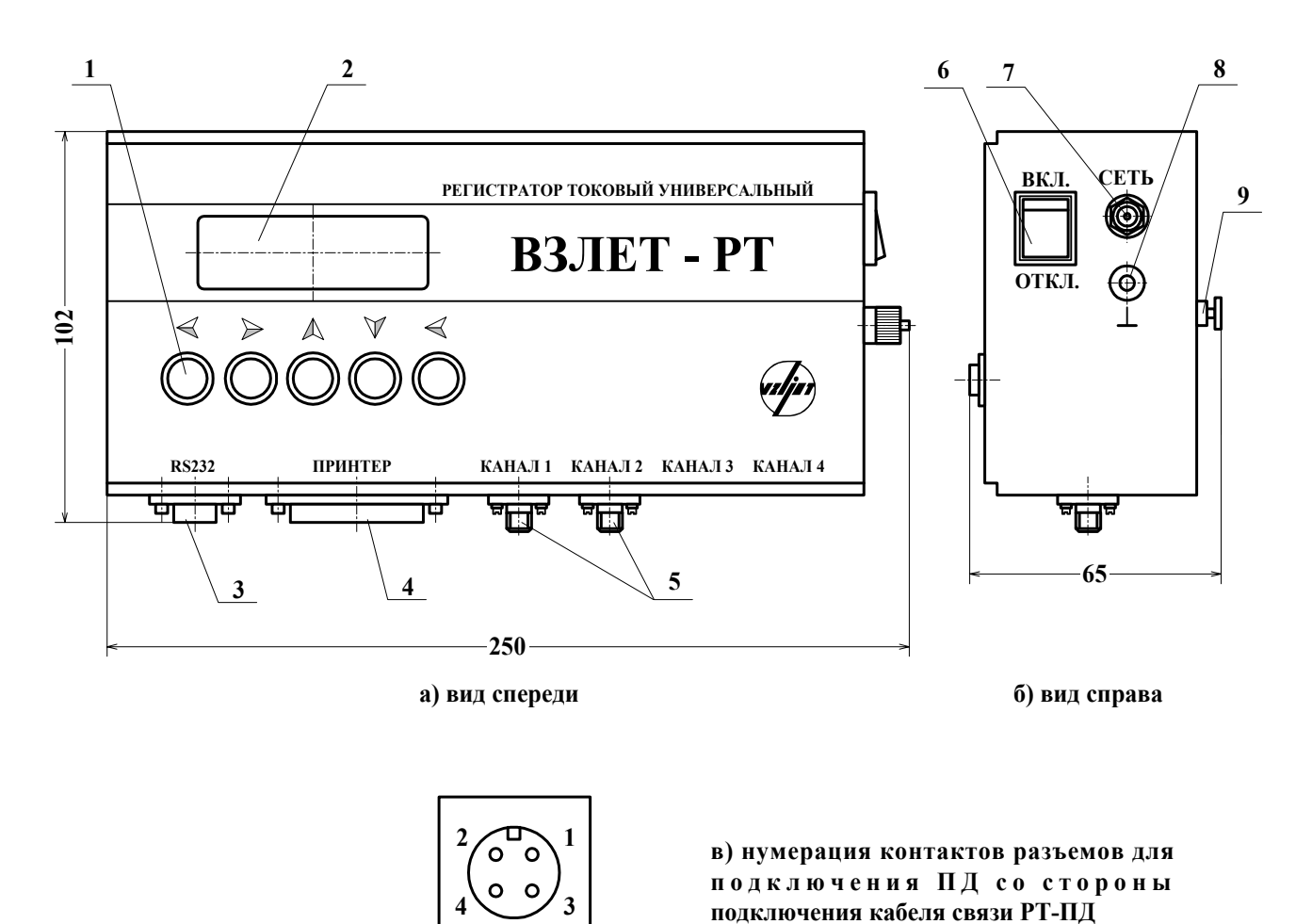

# **Рис.1. Внешний вид регистратора токового универсального «ВЗЛЕТ РТ».**

1 - функциональная клавиатура; 2 - индикатор; 3 - разъем RS232; 4 - разъем для подключения принтера; 5 - разъемы для подключения ПД; 6 - клавиша включения питания; 7 - разъем подключения БП; 8 - клемма заземления; 9 - бобышки крепления на монтажной планке.

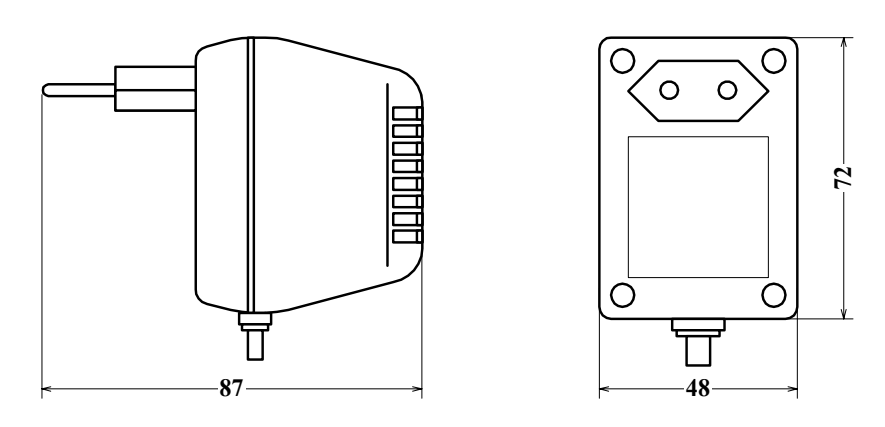

Масса 0,4 кг. **Рис. 2. Внешний вид блока питания РД.**